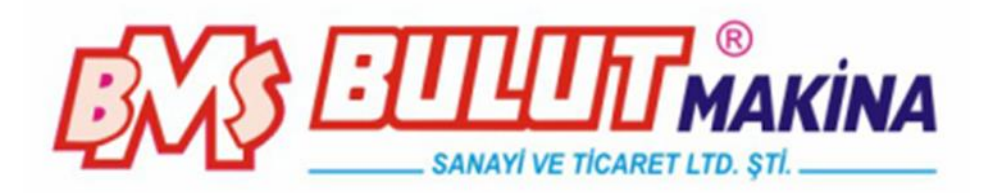

# **BULUMOUNT-3** *OTOMATİK ELEKTRO HİDROLİK NUMUNE BAKALİTE ALMA CİHAZI*

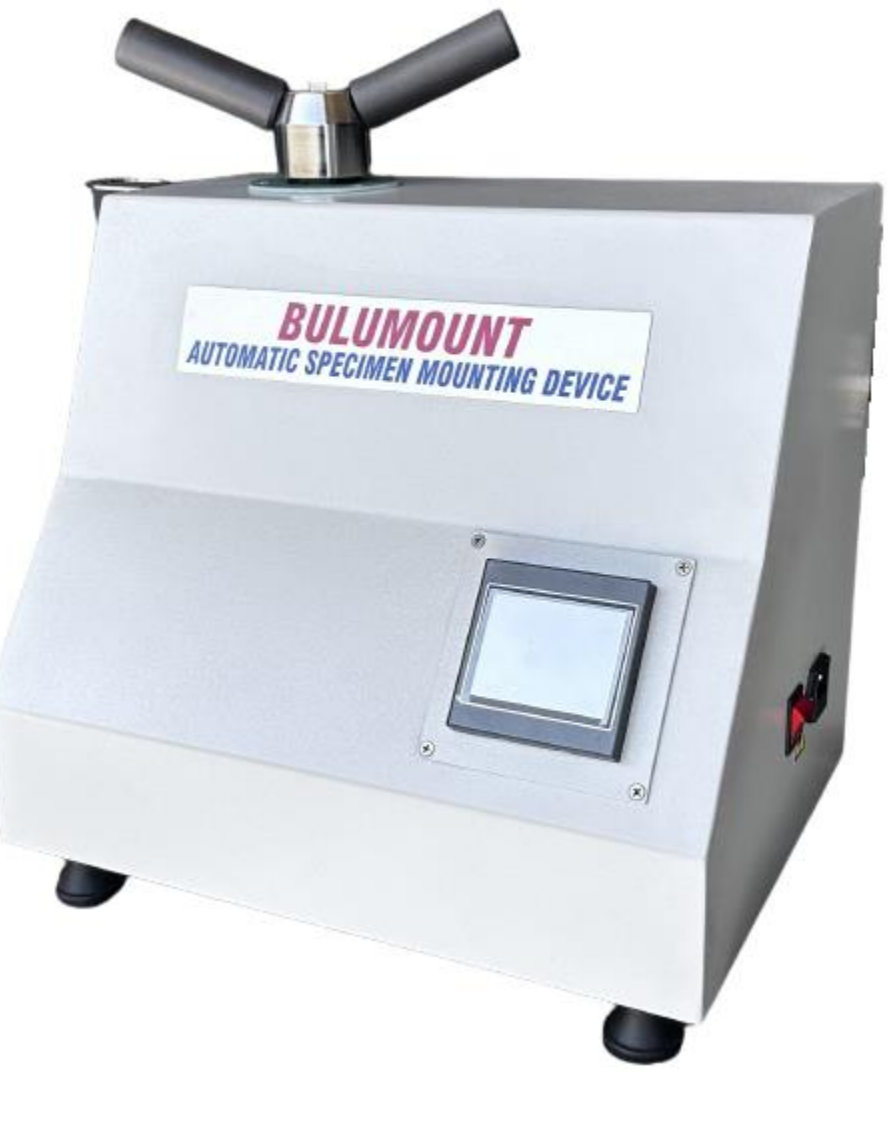

# **BMS Bulut Makina Sanayi ve Ticaret Ltd. Sti**

Kocaeli KOBİ Organize Sanayi Bölgesi Köseler Mahallesi, 6.Cadde No:20/2 Dilovası / KOCAELİ Tel: +90 262 502 97 73-76 / +90 262 503 06 51 Web: [www.bulutmak.com](http://www.bulutmak.com/) e-mail: [bms@bulutmak.com](mailto:bms@bulutmak.com)

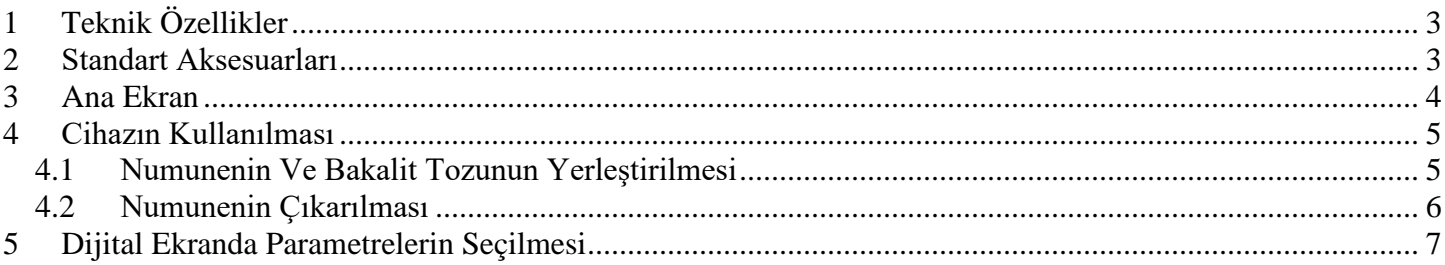

# **1 Teknik Özellikler**

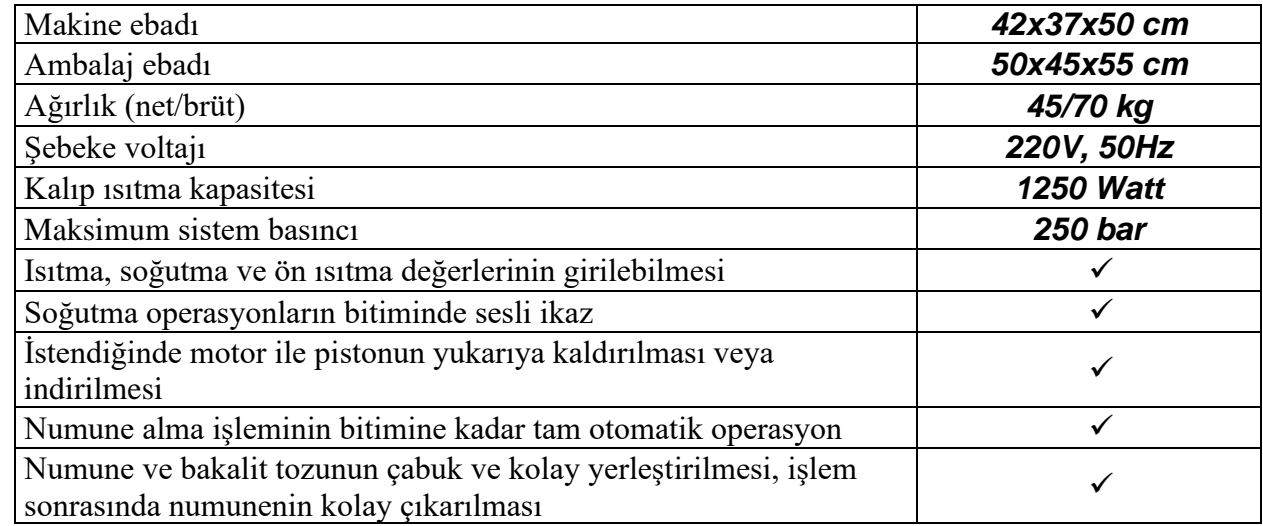

#### **2 Standart Aksesuarları**

Standart kalıp ebatları (mm): (standart Ø32), (opsiyonel,25, Ø 30, Ø 40, Ø 50 ) Bakalit tozu

Su giriş hortumu

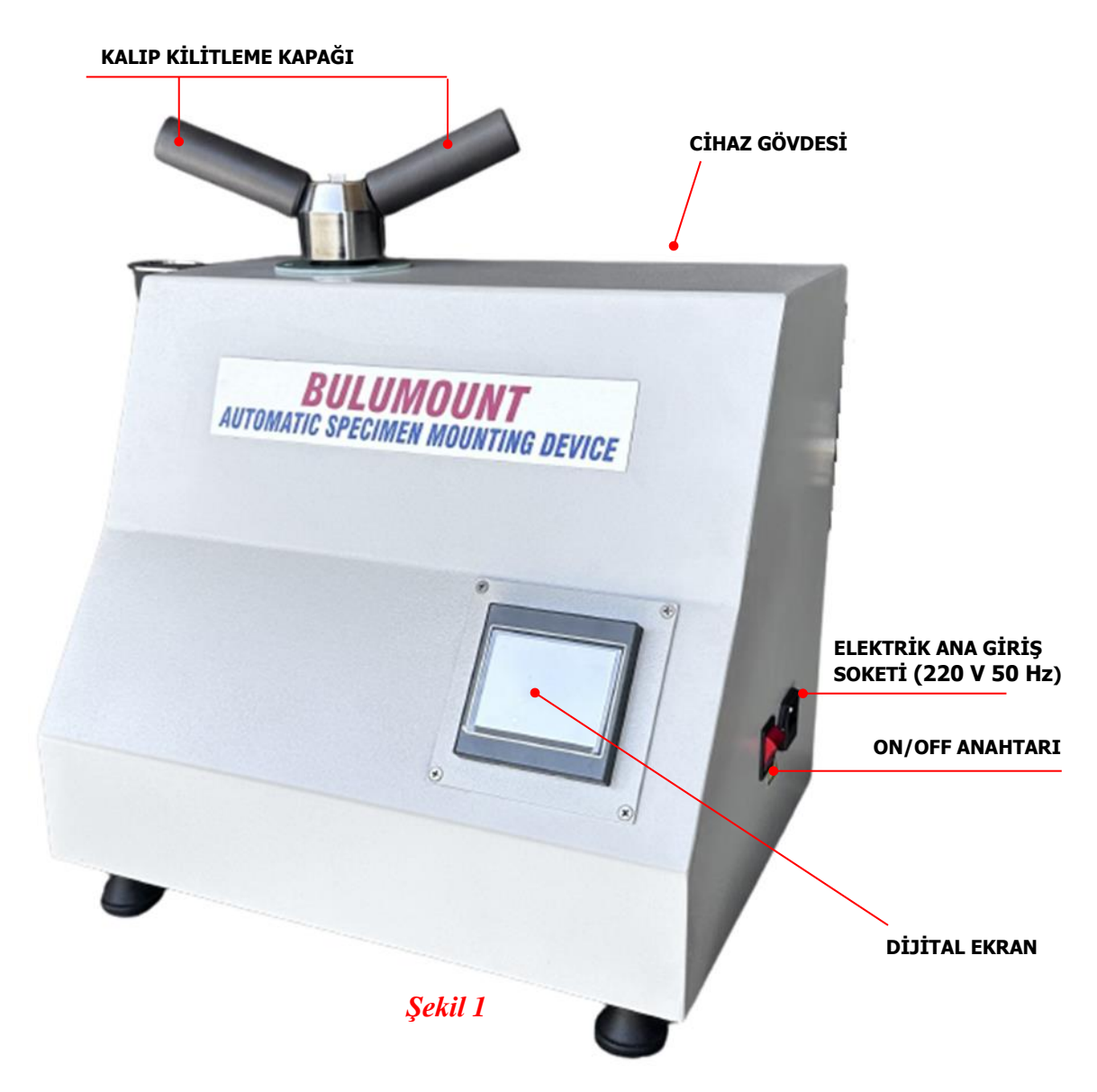

#### **3 Ana Ekran**

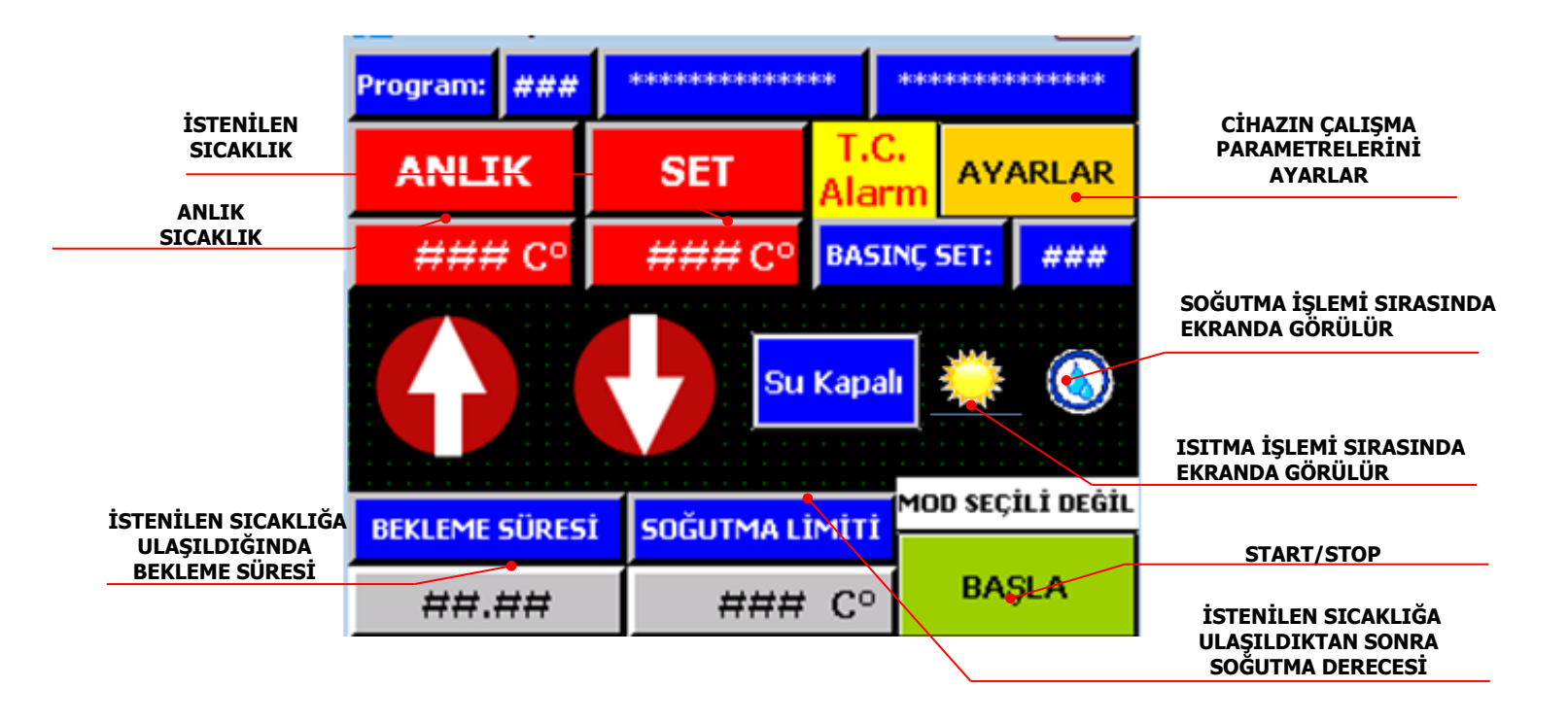

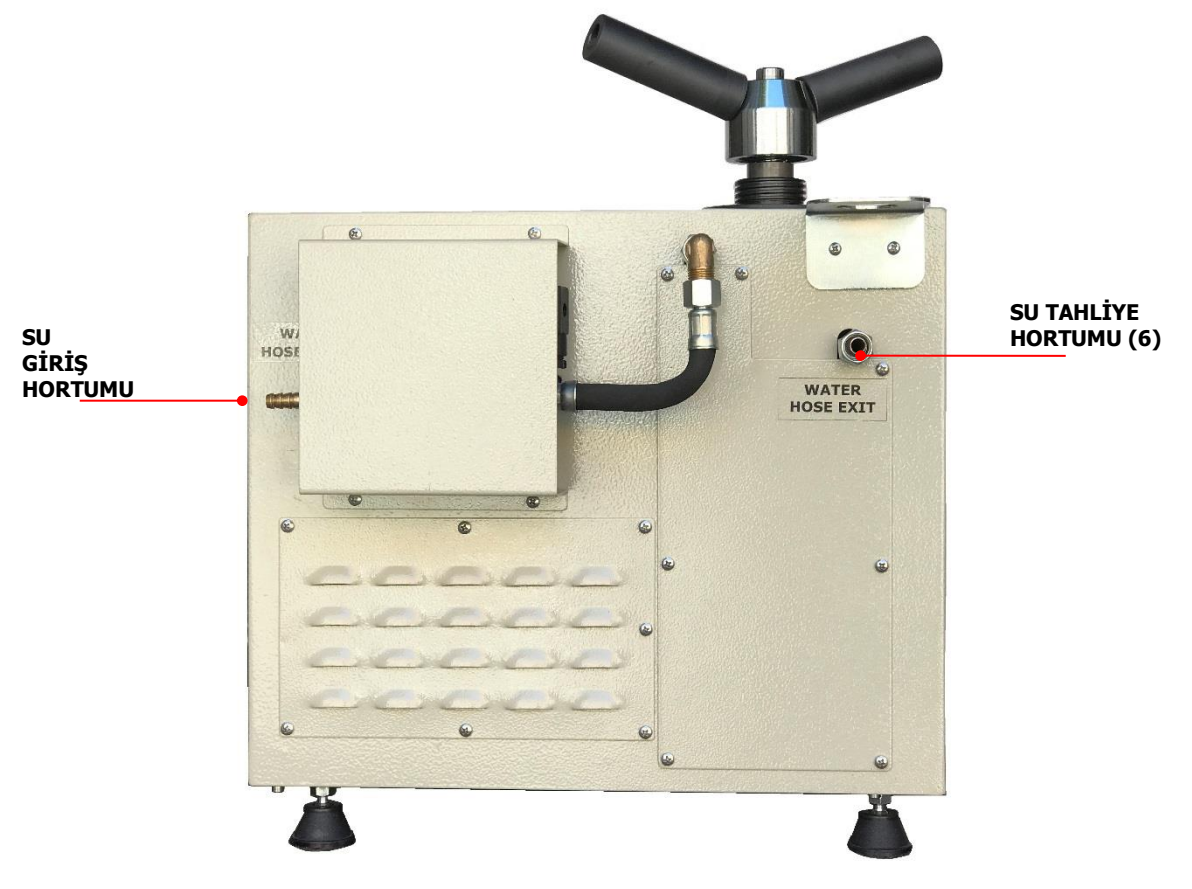

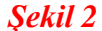

- *1)- Sıcaklık* **:** İstenilen sıcaklık değeri girilir (°C)
- **2)-** *Bekleme zamanı:* Sıcaklık değerinde bekleme zamanı ( dak.)
- **3)-** *Soğutma değeri:* İstenilen soğutma sıcaklık değeri girilir.(°C)
- **4)- Ön ısıtma :** Makine açıldığında bu sıcaklıkta sabitlenir**,**(°C),ama fonksiyon yapmaz.
- **5)-** *Basınç* **:** Maks. basınç ayarı (Bar)

Tavsiye edilen maks. basınç, numune ebadına göre, 15-200 Bar arasında olabilir.( Maks. Basınç 250 Bar dır.) *İstenilen Ayar Değerlerini Dijital Ekranda Girilmesi (Resimlere Sırayla Bakınız.)*

### **SICAKLIK** AYARLARI Sıcaklık ayarını derece üzerine tıklayarak açılan ekranda istenilen değer girilir ardından (maks.200 °C) Örneğin, 150 tuşuna basılarak değer hafızaya alınır. Ardından bu işlem diğer parametreler içinde tekrarlanır. Menüye dönmek için tuşuna basın.

#### **4 Cihazın Kullanılması**

Kalıp kilitleme kolunu (1), saat istikameti yönünde çevirip kaldırarak, kalıp kilitleme sistemini çıkarın. (Şek.3.)

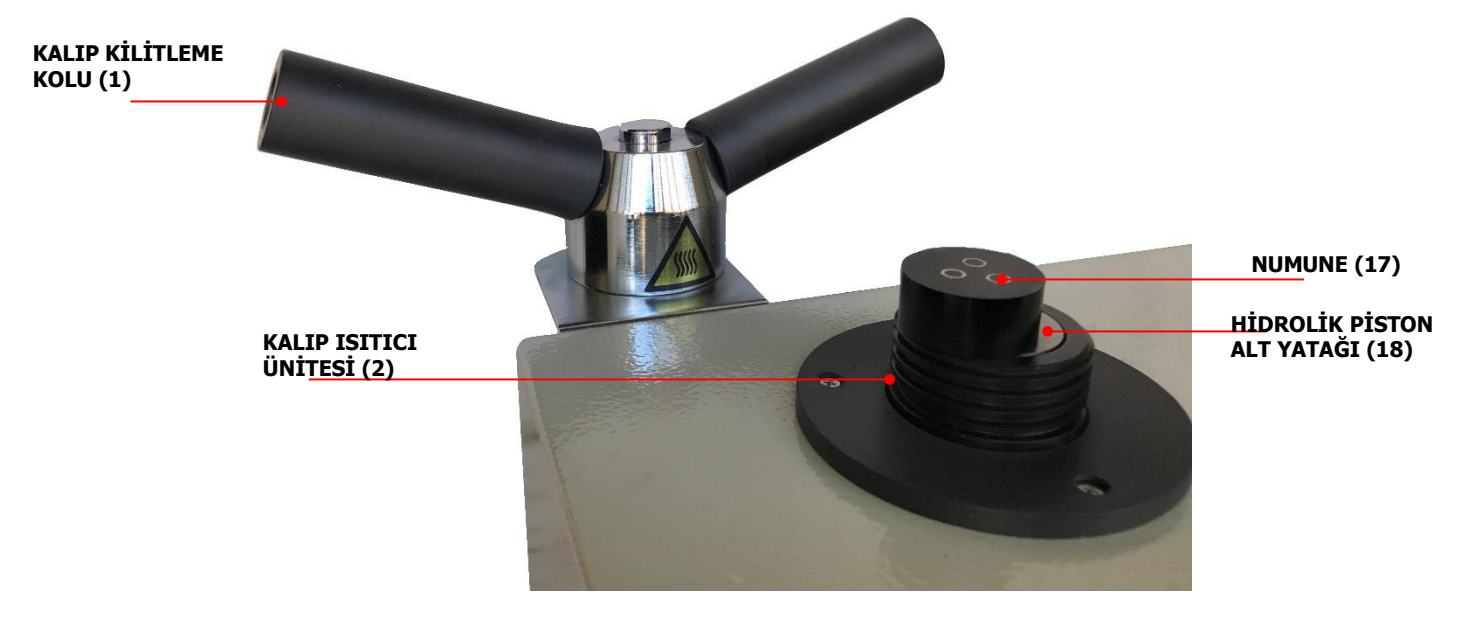

*Şekil 3*

## *4.1 Numunenin Ve Bakalit Tozunun Yerleştirilmesi*

 Tuşuna basın ve hidrolik silindiri manuel olarak yukarı kaldırın ve pistonun üst taban yüzeyine kalıp ayrıcı sıkarak numuneyi yerleştirin.

Tuşuna basarak manuel olarak silindiri numune ebadına bağlı olarak biraz aşağıya indirin.

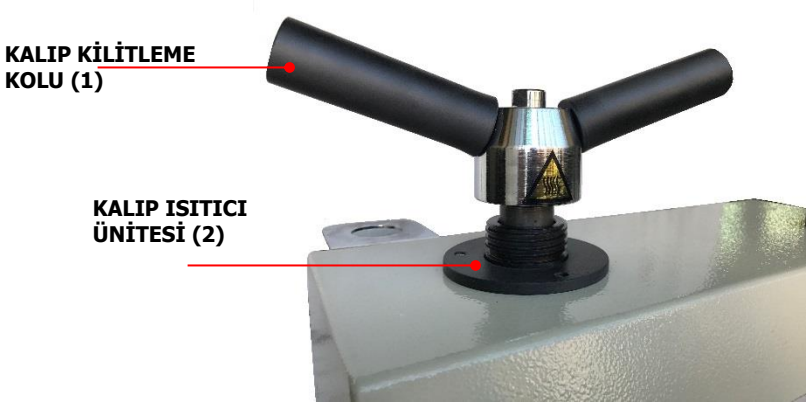

*Şekil 4*

Numune ebadına uygun miktarda bakalit tozunu koyun ve kalıp sistemini kilitleyin.

Sonra START **START/STOP** tusuna basın. Otomatik kalıplama işlemi başlayacak ve bitecektir. (Bu işleme başlamadan, parametrelerin doğru olarak girildiğinden emin olunuz.) İstendiğinde **START/STOP** tuşuna basarak işlemi durdurabilirsiniz,

#### *NOT: Kullanılacak olan bakalit miktarına bağlı olarak soğutma ısının düşürülmesi gerekmektedir.*

#### *4.2 Numunenin Çıkarılması*

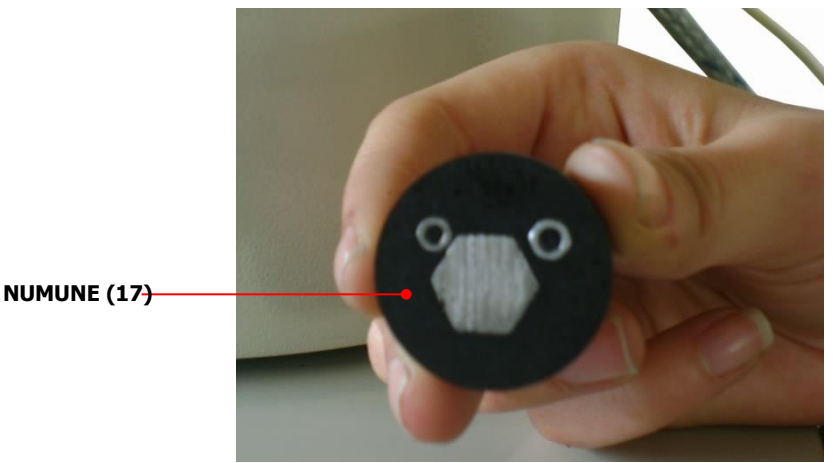

*Şekil 5*

İşlem bitince, kalıp kilitleme kolunu, saat istikametinin aksi yönde çevirerek kalıp kilit mekanizmasını kaldırın. **NOT:** Kalıp kilit mekanizmasını çıkarırken, içerideki sıkışan hava yüzünden bu zor olabilir. Bu takdirde,

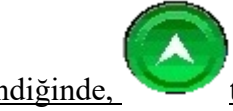

istendiğinde, tuşuna basın. Numuneyi ve kalıp kilit mekanizmasını birlikte çıkarabilirsiniz.

**ÖNEMLİ: Numune alındıktan sonra, yeni işleme başlamadan, kalıp ve hidrolik piston yataklarındaki, bakalit toz kalıntılarını temizlemeniz gerekir. Aksi takdirde, silindirin aşağı inmesi zorlaşabilir.**

#### **5 Dijital Ekranda Parametrelerin Seçilmesi**

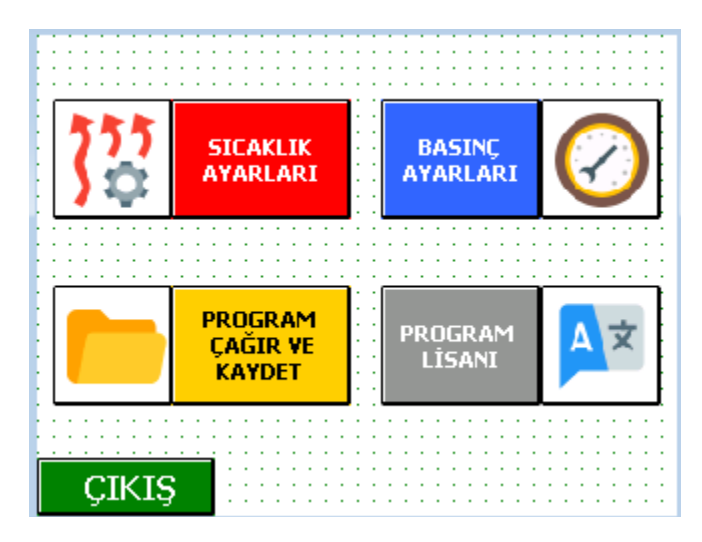

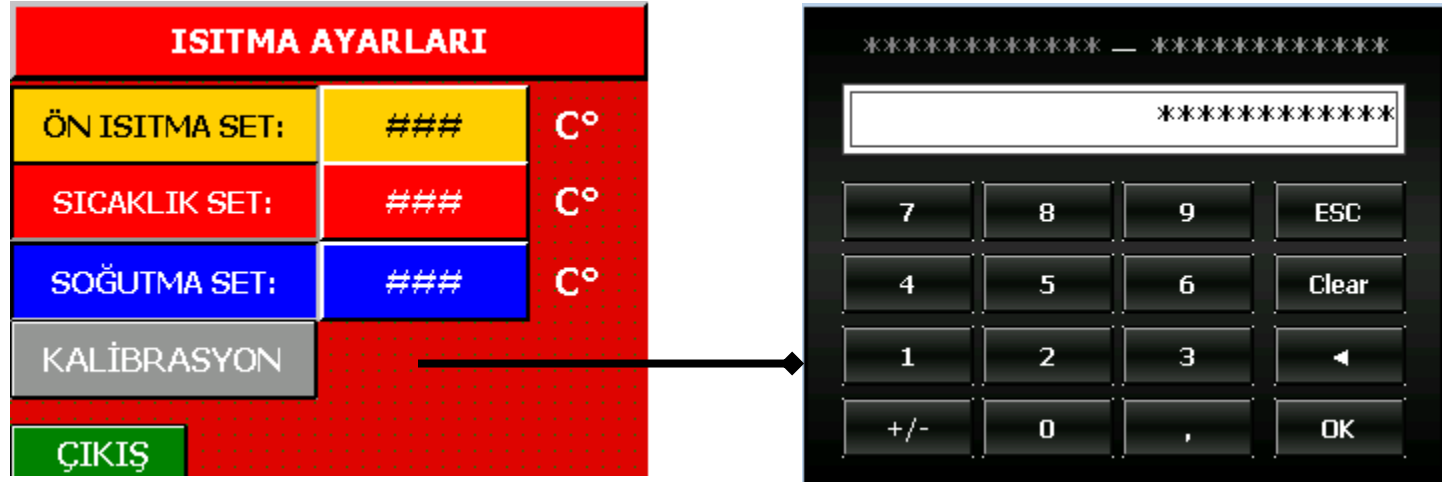

#### **AYAR TUŞUNA BASIN**

**1) SICAKLIK AYARLARI SEÇENEĞİ AÇILIR.** 

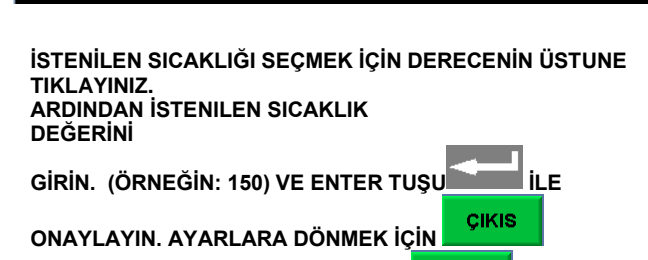

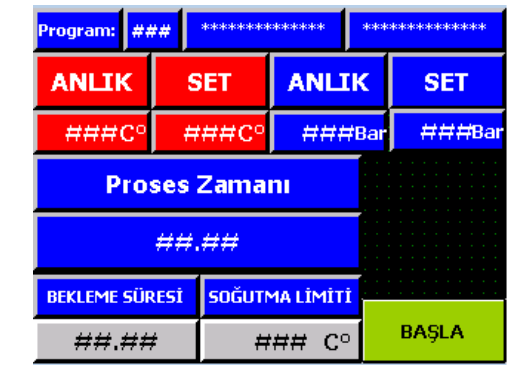

**PROSES SIRASINDA ANLIK GÖRSEL**

**TUŞUNA BASIN ARDINDAN TEKRAR TUŞUNA BASILARAK OLÇUMU GERÇEKLEŞTİRİN. (İSTENİLEN SICAKLIĞA ULAŞILDIĞINDA CİHAZ SESLİ OLARAK** 

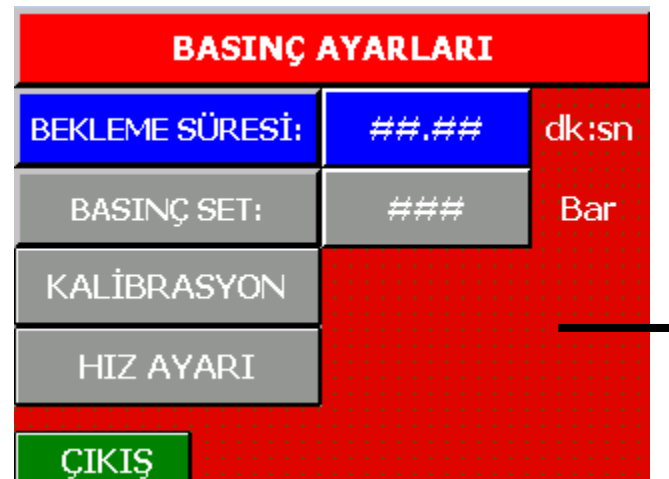

**İSTENİLEN SICAKLIĞA ULAŞILDIĞINDA İSTENİLEN BEKLEME SÜRESİNİ dK. O SICAKLIKTA NE KADAR BEKLENMESİ GEREKTİĞİNİ BELİRLE**

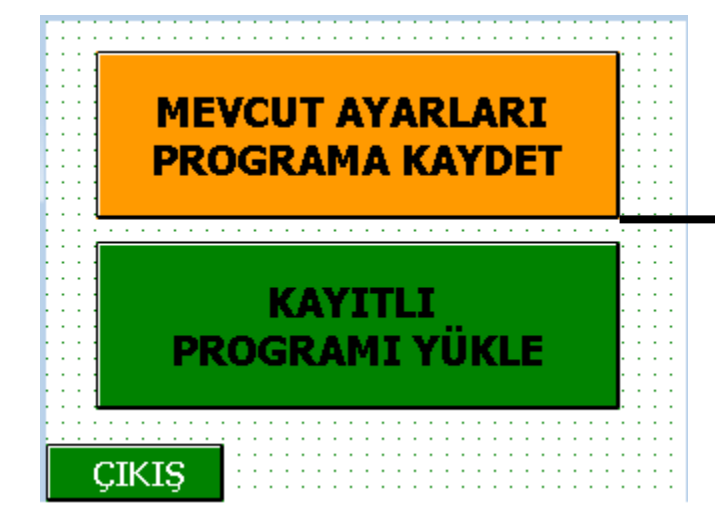

**PROGRAM ÇAĞIR VE KAYDET BÖLÜMÜNDEN MEVCUT AYARLARI PROGRAMA KAYDET TIKLANIR**

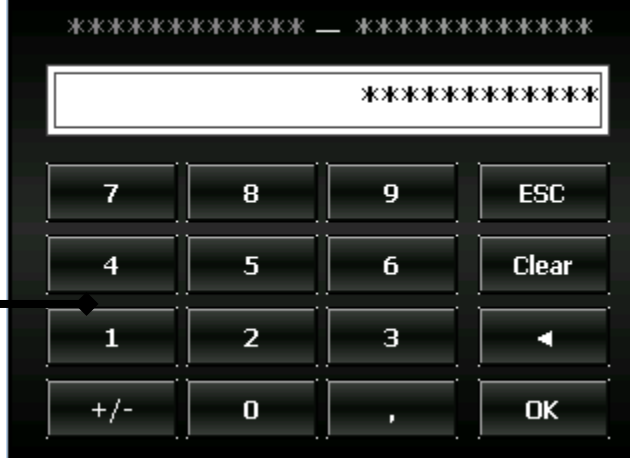

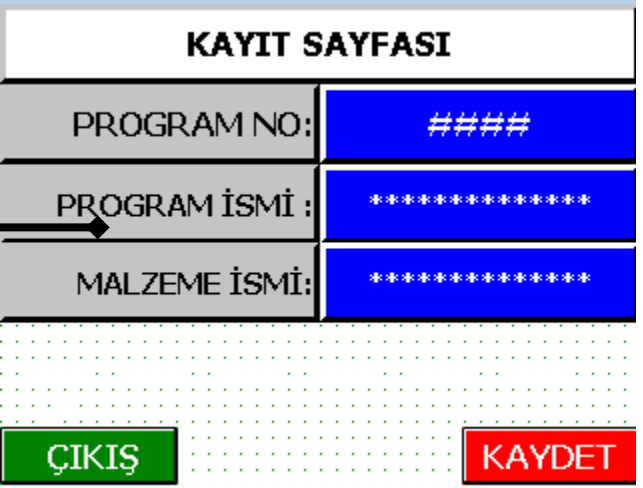

**ARDINDAN KAYIT SAYFASINDA KLAVYELER YARDIMI ILE GİRİLİR KAYDET TUŞUNU CIKIS TIKLADIKTAN SONRA ÇIKIŞ 'a TIKLANARAK ÇIKILIR**

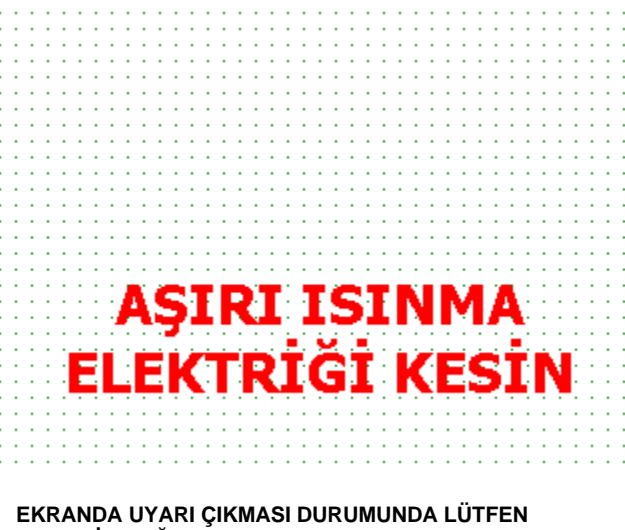

**ELEKTRİK BAĞANTILARINI KAPATIN**

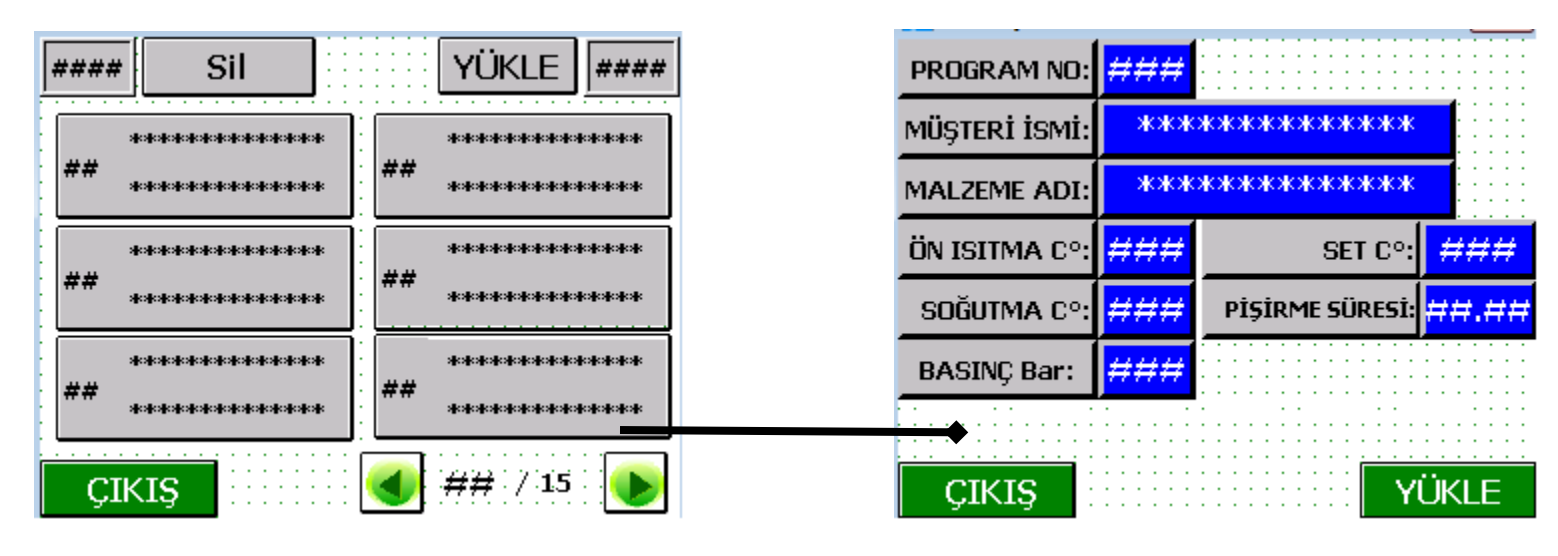

ONAYLA<br>YÜKLE

SECMİŞ OLDUĞUNUZ PARAMETRELERİ TUŞUNUN TIKLANMASI ARDINDAN ÖLÇÜM YAPICAĞINIZ BÖLÜME OTOMATİK YÖNLENDİRİLİR VE ÖLÇÜMÜ GERÇEKLEŞTİREBİLİRSİNİZ

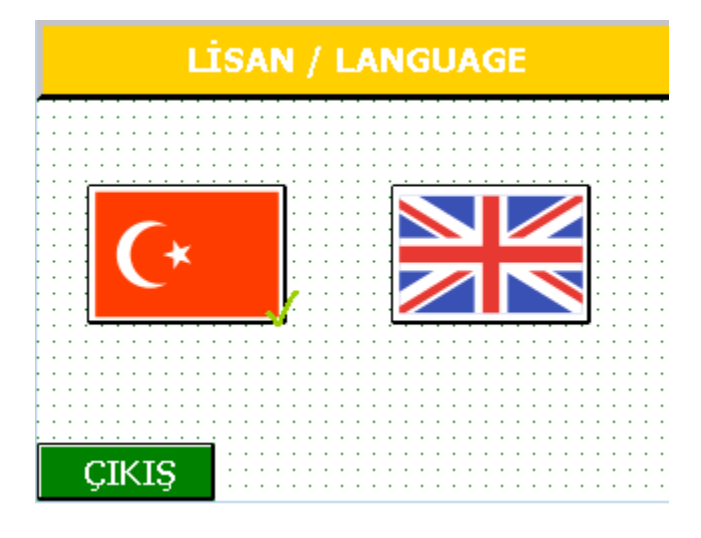

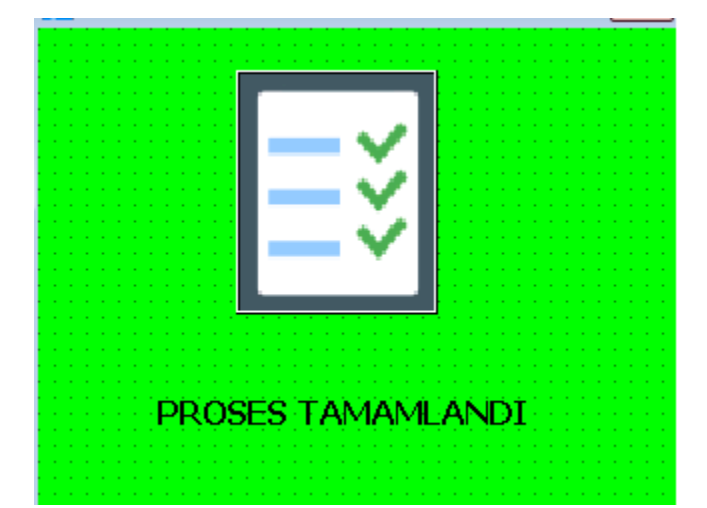

 $\frac{\text{c}}{\text{K}}$  istenilen lisan seçildikten sonra  $\frac{\text{c}}{\text{K}}$  tuşu ile çıkılır.

#### *İŞLEM BİTTİ PENCERESİNIN YAPMIŞ OLDUĞUNUZ ÖLÇÜMÜN BAŞARI İLE GERCEKLESTİRİLDİĞİNİ YENİ BİR ÖLÇÜME HAZIR OLDUĞUNU GÖSTERİR.*